# **SERVICES DE LA PLM**

Daphné Giorgi

CNRS - LPSM

journées mathrice - 16/11/2023

# Le site et les correspondants

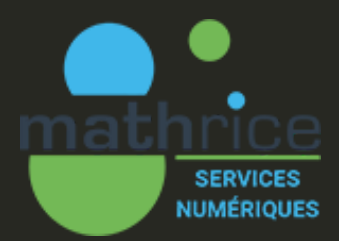

#### Site: https://services.math.cnrs.fr/

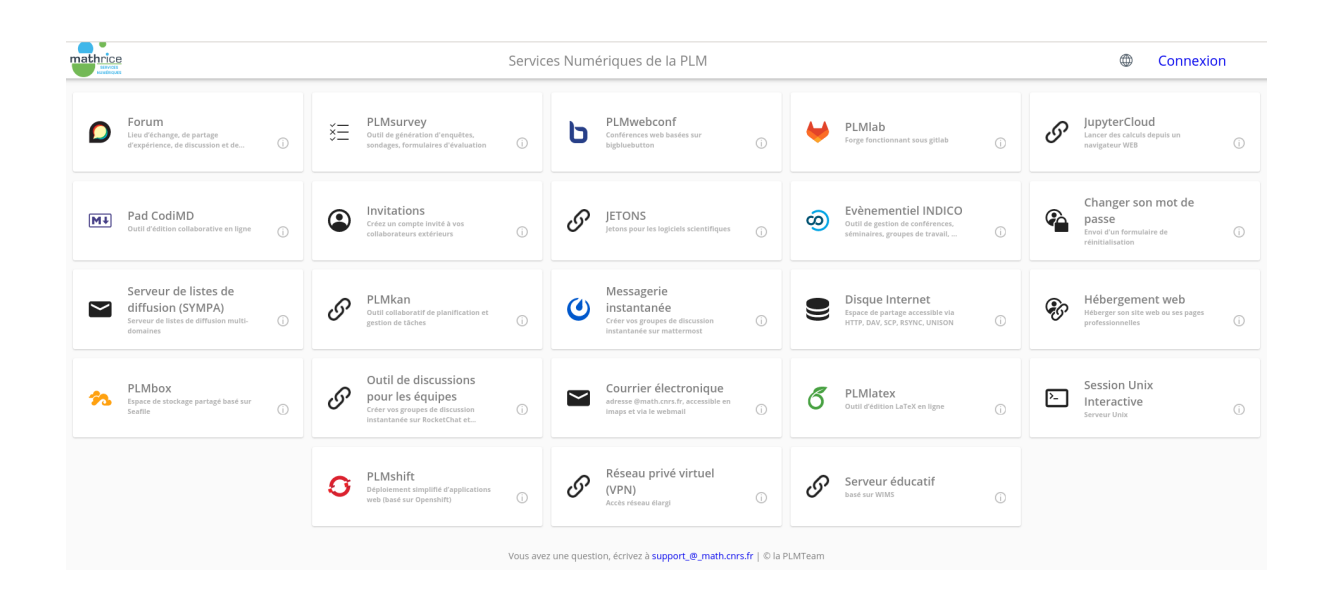

Un autre site : Portail M4th

- L'activation de votre compte PLM
- Sélection de services

Votre correspondant PLM

# Outils d'édition collaborative

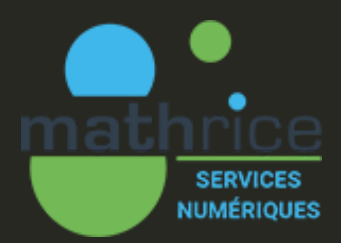

### EDITION PARTAGEE

### Traitement de texte collaboratif et en temps réel

[CodiMD](https://codimd.math.cnrs.fr/)

Service web en langage Markdown:

- Gestion des titres
- Table de matières
- Insertion d'images
- Tableaux
- Notes de bas de page
- Incrustation de vidéos, de visualisateurs PDF, etc.
- Expressions mathématiques LaTeX avec MathJax

#### Possibilité de choisir qui peut lire ou éditer le document.

### EDITION PARTAGEE

### Version gratuite community opensource d'Overleaf.

CodiMD

#### Différences avec Overleaf offre gratuite sur le cloud

# [PLMlatex](https://plmlatex.math.cnrs.fr/project)

- nombre de collaborateurs limité à 1 (il n'y a pas de limite avec PLMLatex)
- durée de compilation limitée à 1 minute (PLMLatex limite à 10 minutes)
- vous n'avez pas accès à l'historique des modifications (possible sur PLMLatex)

#### Différences avec Overleaf version payante

- pas d'intégration avec DropBox
- pas d'intégration avec Git et GitHub
- pas de suivi des modifications

# Courriel et listes de diffusion

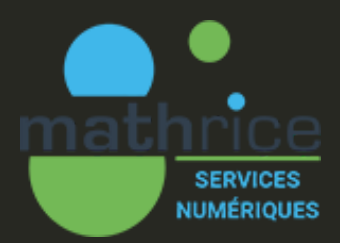

### **COURRIEL** ETLISTES

[Adresse](https://plmdoc.math.cnrs.fr/utilisateurs/courrier-electronique/)

# Adresse prenom.nom@math.cnrs.fr

#### Activation

Sur le portail des mathématiques/ Services Numériques : dans la tuile "Courrier électronique" positionner le bouton à ON

Vous pouvez rediriger les mails vers toute autre adresse.

#### Utilisation

**Consultation** via interface Web du bureau virtuel : [https://webmail.math.cnrs.fr](https://webmail.math.cnrs.fr/)

#### **Documentation** sur

[https://plmdoc.math.cnrs.fr/utilisateurs/courrier](https://plmdoc.math.cnrs.fr/utilisateurs/courrier-electronique/)[electronique/](https://plmdoc.math.cnrs.fr/utilisateurs/courrier-electronique/)

### **COURRIEL** ETLISTES

# Adresse

### [Listes](https://listes.mathrice.fr/)

# Serveur de listes : [listes.mathrice.fr](http://127.0.0.1:3004/listes.mathrice.fr)

#### Connexion

- identifiants (login/mot de passe) PLM
- adresse électronique de laboratoire
- adresse électronique fournie lors de la création de votre compte PLM

Chacune de ces possibilités correspond à des identités différentes.

#### Utilisation

Documentation : <https://plmdoc.math.cnrs.fr/utilisateurs/listes-de-diffusion/>

Aucune restriction concernant les abonnés à ces listes.

# Planifier et organiser des évènements

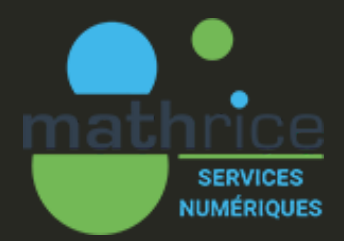

### EVENEMENTS Planification et organisation

#### Type d'évènements

Cours

[Indico](https://indico.math.cnrs.fr/)

- Réunions
- Conférences

#### Possibilités

- Inscription en ligne des participants
- Propositions d'intervention (soumission, acceptation)
- Ordre du jour
- Questionnaire de satisfaction en ligne

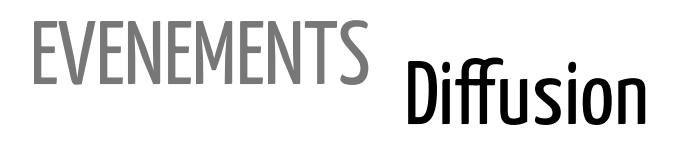

### Indico

**[Webconf](https://plmwebconf.math.cnrs.fr/)** 

Web-conférence depuis un navigateur web récent sans plugin ni logiciel tiers ni équipement de visio-conférence spécifique

#### Serveurs BigBlueButton

La page d'accueil présente les serveurs disponibles de la communauté, ainsi que leur occupation.

La gestion de salles via Greenlight.

#### Fonctionnalités

- Dialoguer et voir vos collaborateurs tout en permettant le mode silencieux et sans visuel,
- Partager votre écran
- Prendre des notes partagées
- Envoyer des messages instantanés

# Synchronisation et partage de fichiers

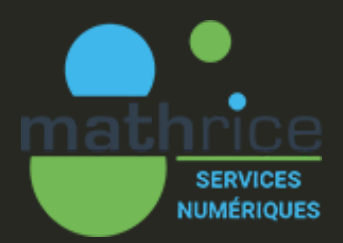

# **SYNC**

[PLMbox](https://plmdoc.math.cnrs.fr/utilisateurs/plmbox/)

# Instance du logiciel seafile

#### Caractéristiques

- Volumétrie par défaut de 50Go par utilisateur (augmentable sur demande)
- Historique des versions de fichiers limité à 7 jours par défaut (augmentable de façon autonome)

#### Intérêt

- Évitez d'encombrer les boîtes aux lettres avec de nombreux exemplaires des documents
- Envoyez des fichiers avec des extensions refusées par les antivirus de messagerie.

**NOTE**: Votre espace de stockage est associé à votre adresse email de contact.

# Applications scientifiques

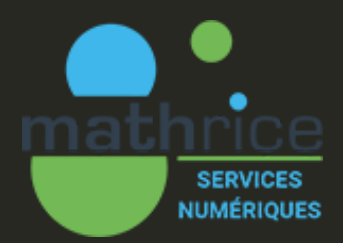

#### APPLICATIONS Applications web

# [PLMshift](https://plmshift.math.cnrs.fr/)

PLMshift vous permet de déployer de façon simple et reproductible une application web ou une application visible via le web.

Déployer une application revient à demander l'exécution de conteneurs avec un espace disque donné et un accès Internet entrant et sortant.

#### Doc :<https://plmshift.pages.math.cnrs.fr/>

Templates:<https://plmshift.math.cnrs.fr/catalog/>

- Site web statique (Pelican, Hugo, html+css)
- Site web Wordpress
- Serveur Shiny
- JupyterHub
- Jupyter Notebook

# Cas d'utilisation

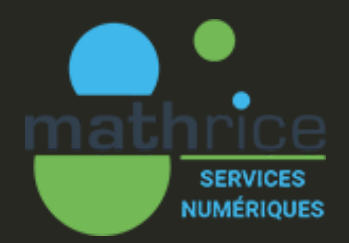

Séminaire Planning -- CodiMD

Liste de diffusion pour annoncer les dates -listes.math.crns.fr

Réunions, diffusion hybride et retransmission -- BBB

Discussion sur Mattermost (spoiler) -- PLMlab

Site web (double spoiler) -- PLMlab

# Forge PLMlab

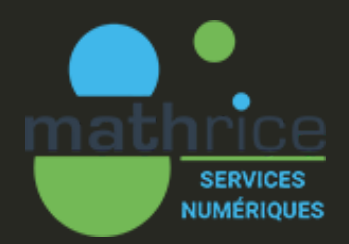

## PLMLAB

# InstancelocaledeGitLab

Plus de support (et de fonctionnalités) que les instances de laboratoires.

Les services additionnels :

- **Mattermost** (système de discussions instantanées en ligne - "chat")
- **Pages** (génération de sites webs statiques)
- **CI** (Intégration Continue)
- **Container Registry** (registre d'images de conteneur (ex : Docker))
- **LFS** (Large File Storage stockage de gros fichiers associés à un dépôt GIT)

Le nombre maximal de projets par utilisateurs est de 100.

# PLMLAB

# **Mattermost**

**[Chat](https://mattermost.math.cnrs.fr/)** 

Système de discussions instantanées en ligne.

Répartition des discussions par équipe et par thème (channel).

### Équipe PLM-support

Channels:

- $-BBB$
- PLMshift
- ShinyR
- Town Square

# PLMlab

**Chat** 

 $\mathcal C$ 

# Intégration Continue

#### Pipeline

Une série d'étapes sont exécutées automatiquement chaque fois qu'il y a un changement dans le code source.

Ainsi diverses tâches sont automatisées, telles que la compilation du code, l'exécution de tests, le déploiement d'applications.

Une pipeline est déclenché par un événement spécifique, un push ou un merge request par exemple.

#### Le fichier .gitlab-ci.yml

La configuration des pipelines est définie dans un fichier .gitlab-ci.yml, à la racine du projet.

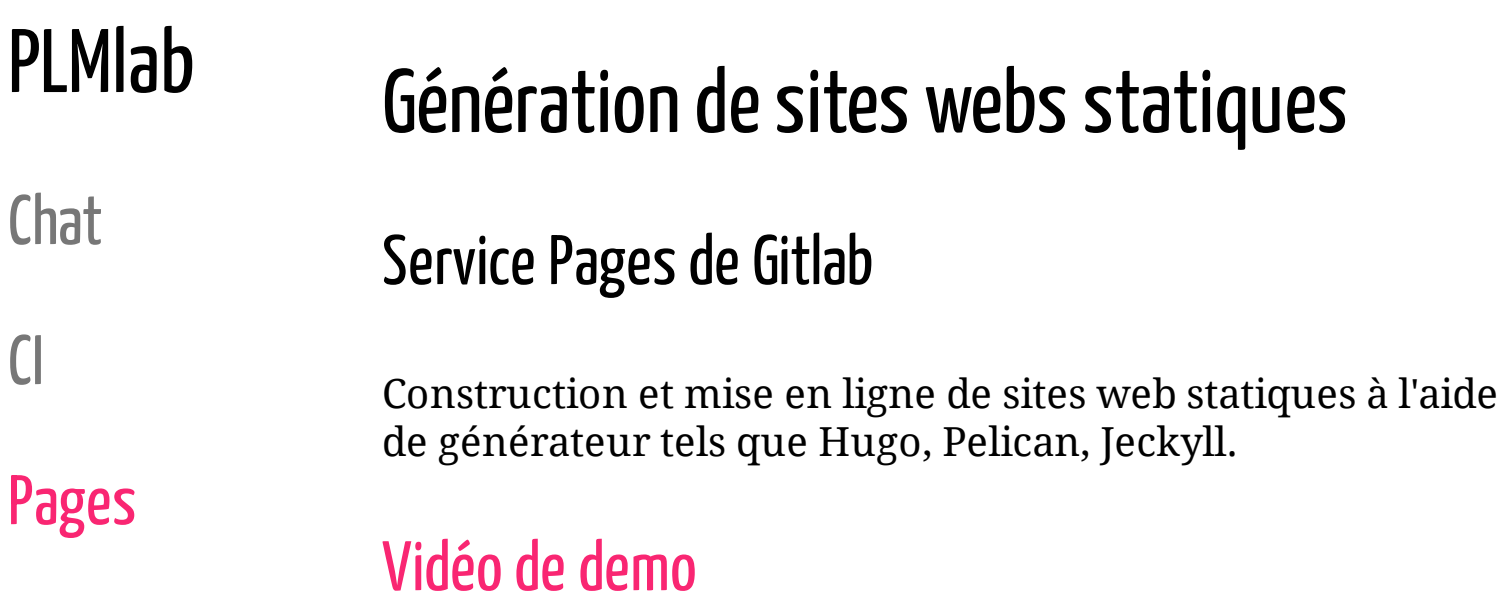

### Merci pour votre attention!